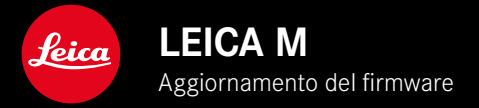

# **FIRMWARE**

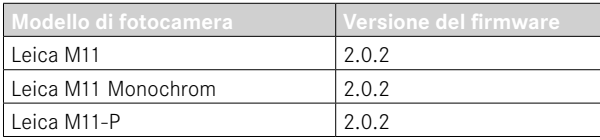

# **NOVITÀ**

• Ora si può impostare manualmente la funzione di protezione antipolvere durante il cambio dell'obiettivo

# **ERRORI CORRETTI**

Sono stati corretti i seguenti errori.

- Quando si spegneva la fotocamera durante il trasferimento delle immagini in modalità Tethering, v'era il rischio di perdere immagini
- Malfunzionamento del Tethering quando utilizzato insieme a Leica FOTOS
- Durante l'ingrandimento in modalità di riproduzione poteva verificarsi uno sfarfallio dello schermo
- La funzione Extended Dynamic Range non veniva salvata in Profilo utente.
- Quando si spegneva la fotocamera, venivano ripristinate le impostazioni di fabbrica del profilo utente selezionato in precedenza.

## **Informazioni importanti sull'impiego della scheda di memoria**

• In rari casi, è possibile che si verifichino problemi tecnici durante l'utilizzo di schede SD UHS-I. Per questa tipologia di scheda è già in previsione un'ottimizzazione all'aggiornamento del firmware successivo. Per evitare questo errore e assicurare la migliore performance possibile della vostra fotocamera, Leica consiglia di utilizzare generalmente le schede di memoria UHS-II.

# **Informazioni importanti circa l'importazione dei file DNG**

• In rari casi, durante l'importazione di file DNG dalla scheda di memoria nei programmi di elaborazione delle immagini come, ad esempio, Adobe Photoshop e Adobe Photoshop Lightroom, la struttura dei dati potrebbe venire danneggiata rendendo illeggibili i file DNG. Questo errore sarà eliminato a breve.

# **Informazioni importanti circa l'utilizzo della "fotografia in tethering" (solo per M11-P)**

• Durante l'utilizzo del Tethering insieme alle Leica Content Credentials si creano file di immagine difettosi. Questo errore sarà eliminato a breve.

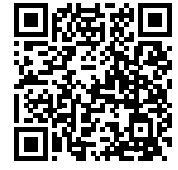

Per istruzioni dettagliate, è possibile scaricare il manuale alla pagina: http://it.leica-camera.com/Service-Support/Support/Downloads

Per ricevere gratuitamente una copia cartacea delle istruzioni dettagliate, si prega di registrarsi all'indirizzo: www.order-instructions.leica-camera.com

# **AGGIORNAMENTI DEL FIRMWARE**

Leica lavora costantemente allo sviluppo e al miglioramento dei propri prodotti. Numerose funzioni della fotocamera sono controllate unicamente dal software, quindi, le eventuali migliorie e i potenziamenti della gamma di funzioni possono essere installati sulla fotocamera anche in un secondo momento. Per l'aggiornamento, Leica vi mette a disposizione, ad intervalli di tempo irregolari, i necessari aggiornamenti del firmware, che potrete scaricare dalla nostra home page.

Qualora abbiate registrato la vostra fotocamera, Leica vi fornirà tutte le indicazioni riguardanti i nuovi aggiornamenti. Gli utenti di Leica FOTOS saranno informati automaticamente circa eventuali aggiornamenti del firmware per la loro fotocamera Leica.

Gli aggiornamenti del firmware possono essere installati in due modi diversi:

- comodamente tramite la app Leica FOTOS
- direttamente nel menu della fotocamera

**Per sapere quale versione di firmware è installata sulla fotocamera**

- ▸ Nel menu principale, selezionare Informazioni fotocamera
	- Accanto alla voce di menu Versione firmware fotocamera viene visualizzata la versione firmware attuale.

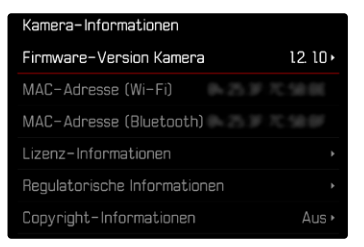

Per ulteriori informazioni circa la registrazione, gli aggiornamenti del firmware e il download degli aggiornamenti per la vostra fotocamera nonché modifiche e integrazioni alle presenti istruzioni per l'uso, potete visitare l'Area Clienti al sito web: club.leica-camera.com

## **AGGIORNAMENTI DEL FIRMWARE**

Interrompere un aggiornamento del firmware in corso può causare danni gravissimi e irreparabili al vostro equipaggiamento! Durante l'aggiornamento del firmware, quindi, si dovranno osservare scrupolosamente le seguenti avvertenze:

- Non spegnere la fotocamera!
- Non rimuovere la scheda di memoria!
- Non rimuovere la batteria!
- Non smontare l'obiettivo!

#### Avvertenze

- Se la batteria non è sufficientemente carica, compare un messaggio di avviso. In questo caso, ricaricare prima la batteria, quindi, ripetere la procedura descritta sopra.
- Nel sottomenu Informazioni fotocamera sono disponibili ulteriori contrassegni o numeri di approvazione specifici per dispositivo e paese.

## **PREPARATIVI**

- ▸ Caricare completamente la batteria e inserirla correttamente
- ▸ Eliminare dalla scheda di memoria qualsiasi eventuale file di firmware presente
	- Si consiglia di salvare tutte le immagini presenti sulla scheda di memoria e di formattarle successivamente nella fotocamera. (Attenzione: perdita dei dati! Durante la formattazione della scheda di memoria, tutti i dati salvati sulla scheda saranno cancellati.)
	- Per precauzione, si dovrebbero salvare anche i file presenti nella memoria interna.
- ▸ Scaricare la versione di firmware più aggiornata
- ▸ Salvare sulla scheda di memoria
	- Il file del firmware deve essere salvato nel livello superiore della scheda di memoria (non in una sottodirectory).
- ▸ Inserire la scheda di memoria nella fotocamera
- ▸ Accendere la fotocamera

## **AGGIORNAMENTO DEL FIRMWARE DELLA FOTOCAMERA**

- ▸ Effettuare i preparativi
- ▸ Nel menu principale, selezionare Informazioni fotocamera
- ▶ Selezionare Versione firmware fotocamera
- ▸ Selezionare Aggiornamento del firmware
	- Compare un prompt con le informazioni circa l'aggiornamento.
- ▸ Controllare le informazioni di versioning
- ▸ Selezionare Sì
	- Compare il prompt Vuoi salvare i profili sulla scheda SD?.
- ▸ Selezionare Sì/No
	- L'aggiornamento si avvia automaticamente.
	- Durante l'operazione, il LED di stato inferiore lampeggia.
	- Terminata con successo l'operazione, compare il messaggio corrispondente e la fotocamera si riavvia.

#### Avvertenza

• Dopo il riavvio occorre reimpostare data e ora nonché la lingua. Compaiono i prompt corrispondenti.

### Attenzione

Dopo l'aggiornamento e prima di riavviare la fotocamera è necessario rimuovere la scheda SD dalla fotocamera. Prima di reinserirla nella fotocamera, la scheda SD dovrà essere debitamente formattata tramite il computer.

## **PROTEZIONE ANTIPOLVERE**

Durante il cambio dell'obiettivo, l'otturatore si chiude automaticamente per impedire che si infiltri polvere e altre impurità. In alcuni casi, durante l'utilizzo di determinati adattatori, può accadere che il sensore di riconoscimento del tipo di obiettivo non venga completamente coperto. In questo caso, la funzione di protezione antipolvere potrebbe non riconoscere che è stato rimontato un obiettivo e, di conseguenza, non apre automaticamente l'otturatore. Qualora si utilizzino adattatori di questo tipo, quindi, è opportuno disattivare la funzione prima di cambiare l'obiettivo.

- ▸ Nel menu principale, selezionare Impostazioni fotocamera
- ▸ Selezionare Protezione antipolvere
- ▸ Selezionare On o Off

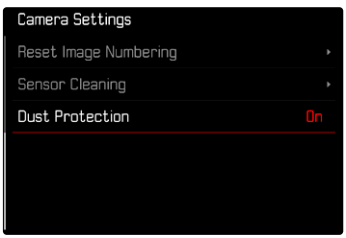

#### Avvertenze

- Per impedire la penetrazione di polvere o simili all'interno della fotocamera, si dovrebbero sempre montare un obiettivo o il coperchio a baionetta dell'alloggiamento.
- Per la stessa ragione, si dovrebbe cambiare l'obiettivo con rapidità e in ambienti quanto più possibile privi di polvere.